# Yealink SIP-T43U IP Phone

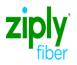

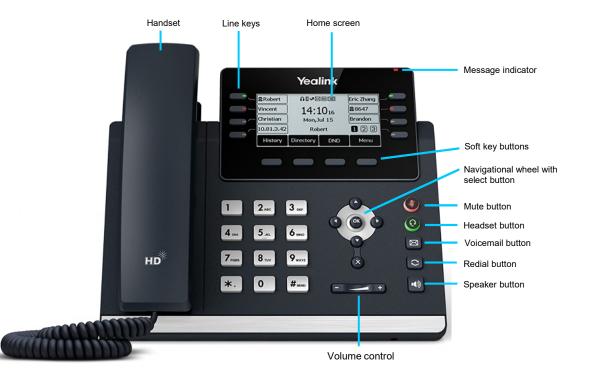

# Phone Rear View

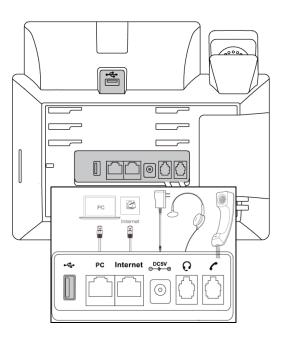

1/5/2024

Ziply Fiber Confidential

1

# Yealink SIP-T43U IP Phone

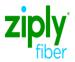

#### Answering a call

Using the handset Pick up the handset.

Using the speaker

Press

Using the headset

Press 0

#### Warm transfer

#### While on a call

- Press the transfer soft key during an active call. The call is placed on hold.
- 2. Enter the extension or 10-digit telephone number you want to transfer to, then press the send soft key.
- 3. When the other party answers, press the transfer soft key

# Placing a conference call

#### While on a call

- Press the confrnc soft key.
- Dial the extension or 10-digit telephone number 2 you want to conference in.
- 3 When the other party answers, press the confrnc soft key again.

# **Ring tones**

- Press the **menu** soft key when the phone is idle, and then select basic > sound > ring tones.
- Press (\*) or (\*) to select **common** or the desired account and then press the enter soft key.
- Press ( ) or ( ) to select the desired ring tone.
- Press the save soft key to accept the change.

#### Checking voicemail

Message indicator on the screen indicates messages are waiting at the message center.

- Press I or the connect soft key.
- Follow the prompts to listen to your messages.

#### Using the handset

Hang up the handset, or press the end call soft key.

Using the speaker

Ending a call

Press or press the end call soft key.

Using the headset

Press (O) or press the end call soft key.

# Blind transfer

#### While on a call

- Press the transfer soft key during an active call. The call is placed on hold
- Enter the extension or 10-digit telephone number 2. you want to transfer to.
- The press the B transfer soft key.

# Placing a call on hold

#### While on a call

- Press hold soft key. The caller will hear hold music.
- Press the resume soft key to resume the call. 2.
- 3. Press ( ) or ( ) to select the desired call to resume.

#### Viewing call history

- Press the history soft key when the phone is idle. Press or to scroll through the list.
- 2. Select an entry from the list to do the following:
- Select detail to view detailed information about the entry.
- Select delete all to delete all entries from the list.

# Volume adjustment

Press during a call to adjust the receiver volume of the handset/speaker/headset.

Press when the phone is idle or ringing to adjust the ringer volume.

Press to adjust the media volume in the corresponding screen.

# Call forwarding

#### To enable call forwarding

- 1. Press the menu soft key when the phone is idle. Select features > call forward.
- 2. Select the desired forward type:
  - Always forward: Incoming calls are forwarded unconditionally.
  - Busy forward: Incoming calls are forwarded when the phone is busy.
  - No answer forward: Incoming calls are forwarded if not answered.
- Enter the number you want to forward to. For no 3 answer forward, press (-) or (-) to select the desired ring time before forwarding from the after ring time field.
- 5. Press the save soft key to accept the change.